# Hotspot Portal gebruiken om gebruikers in te schakelen bij het blokkeren van MACadresrandomisatie  $\overline{\phantom{a}}$

## Inhoud

**Inleiding Configuratie** Apparaatspecifieke instructies Android: Apple: Windows:

### Inleiding

Met de release van Android 10 en iOS 14 werd MAC-adresrandomisatie geïntroduceerd om te proberen te voorkomen dat gebruikers werden getraceerd op basis van hun draadloze MACadres. Dit is goed voor privacy bij het aansluiten van hotspotnetwerken maar maakt het volgen van apparaten in een bedrijfsomgeving moeilijk, vooral wanneer het probeert om deze apparaten te profiel of een Mobiel Apparaatbeheer te gebruiken om te verzekeren dat het apparaat voldoet aan het veiligheidsbeleid van een organisatie alvorens netwerktoegang te krijgen.

Voor de profilering en MDM-services kunnen eindgebruikers worden geïnstrueerd MACrandomisatie op het apparaat uit te schakelen voordat zij bedoelde netwerktoegang krijgen. Dit kan worden bereikt door gebruikers te richten naar een aangepaste hotspotpagina die instructies geeft om MAC willekeurig uit te schakelen wanneer het apparaat een willekeurig MAC-adres gebruikt om verbinding te maken met het netwerk. Nadat de MAC-randomisatie is uitgeschakeld, kan de gebruiker zich normaal aansluiten.

#### **Configuratie**

1. Navigeren in naar Beheer > Identity Management > Groepen, selecteer Endpoint Identity Group en selecteer Add om nieuwe endpointgroepen te maken  $Millekaurina<sub>M</sub>MAC<sub>en</sub>ndnointe$ 

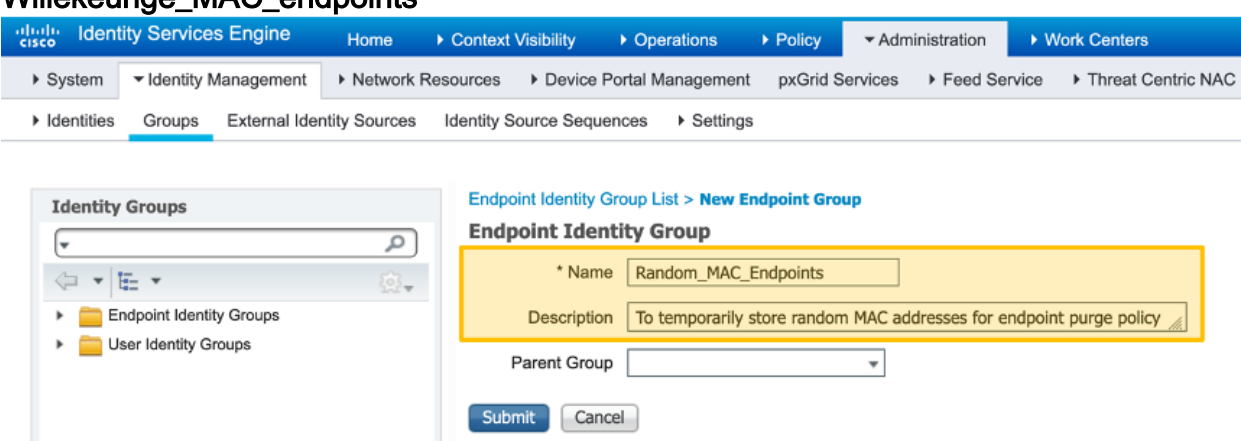

2. Navigeren naar werkcentra > Toegang voor gasten > Portals & Componenten,

selecteer Guest portals en selecteer Maken om nieuwe hotspot portaal te creëren die Random MAC Detected MAC heet

- 3. Selecteer onder **Portal Settings** de hierboven gemaakte groep voor de endpointidentiteit
- 4. Pas uw portal aan
- 5. Onder Tekstelementen wijzigt u de titel Banner in Willekeurige MAC gedetecteerd
- 6. Selecteer Aanvaardbaar gebruikersbeleid
- 7. Content Title wijzigen in: Uw apparaat gebruikt willekeurig MAC-adres
- 8. De volgende tekst aan de **Tekstpagina** toevoegen: **Wijzig de netwerkinstelling op uw** apparaat om het globale MAC-adres in plaats van het willekeurige MAC-adres te gebruiken om netwerktoegang te verkrijgen.Verdere instructies kunnen ook worden gegeven met specificaties voor het uitschakelen van MAC Randomization per SSID of globaal op het apparaat.
- 9. Voeg de volgende optionele inhoud toe op de AUP-pagina om hotspot portalelementen te verwijderen (zorg ervoor dat u HTML-bron-knop voor en na het pauzeren in het script selecteert):
- Andere instellingen op deze pagina kunnen worden gewijzigd om instructies te geven 10. over het wijzigen van de MAC-randomisatie-instelling op de apparaten, nadat u klaar bent met het selecteren van Save
- 11. Maak een autorisatieprofiel dat Random\_MAC wordt genoemd om door te sturen naar de pagina die hierboven is gemaakt

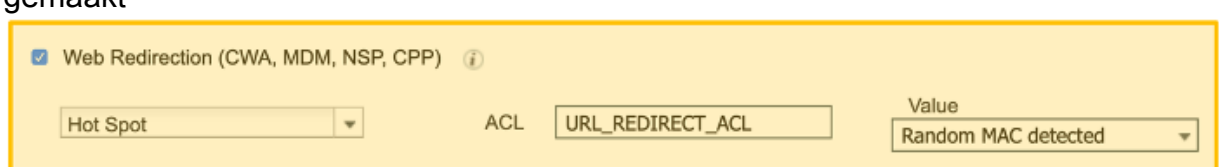

12. Maak de regel van het machtigingsbeleid om Random\_MAC te gebruiken met voorwaarde die op om het even welk geromiseerd MAC adres voor om het even welke SSIDs aansluit om willekeurig MAC adres te ontkennen. Hier wordt regex string matching conditie (MATCHES ^.[26AEae].\*) gebruikt om willekeurig MAC-adres te identificeren dat plaatselijk belangrijk deel van het MAC-adres gebruikt dat zowel Android als iOS-apparaten volgen

Pe Radius Calling-Station-ID MATCHES ^.[26AEae].\*

÷

**×Random MAC** 

#### Apparaatspecifieke instructies

Random MAC

Dit zijn stappen die de gebruiker kan worden geïnstrueerd om te voltooien voor bepaalde gemeenschappelijke apparaten. Verkopers van specifieke apparaten zouden iets verschillende stappen kunnen hebben om MAC Randomization op hun apparaten in te schakelen.

#### Android:

- 1. Open de app Instellingen.
- 2. Selecteer Netwerk en internet.
- 3. Selecteer WiFi.
- 4. Zorg ervoor dat u is aangesloten op SSID's van de onderneming.
- 5. Druk op het pictogram vistuig naast de huidige WI-aansluiting.
- 6. Selecteer Geavanceerd.
- 7. Selecteer Privacy.
- 8. Selecteer Apparaat MAC gebruiken.

#### Apple:

Apple heeft een artikel met instructies over het inschakelen van MAC Randomization op hun apparaten gepubliceerd:

<https://support.apple.com/en-us/HT211227>

#### Windows:

Vanaf het schrijven van dit artikel, worden de gerandomiseerde MAC-adressen standaard uitgeschakeld in Windows maar een gebruiker kan kiezen om deze in te schakelen, hier zijn instructies voor het uitschakelen van de functie indien ingeschakeld:

- "Gebruik willekeurige hardwareadressen" voor alle netwerken niet gebruiken:
- "Gebruik willekeurige hardwareadressen" voor een specifiek netwerk uitschakelen: